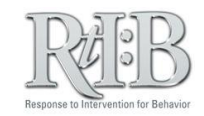

## **Stopping Tier 1 Incident Notifications**

## **For an individual:**

Change the individual's email address so they no longer receive the notifications.

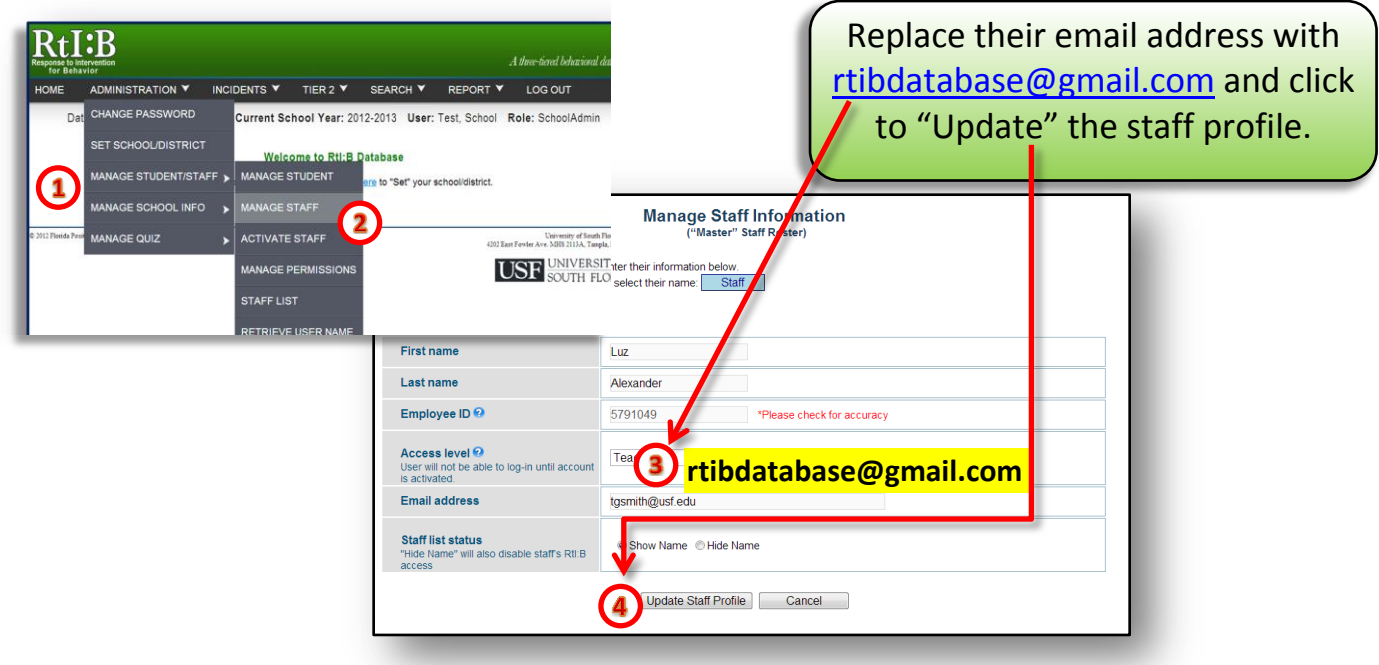

## **For the entire school:**

To prevent ALL staff members from receiving Tier 1 incident notifications, disable the feature on the school profile screen.

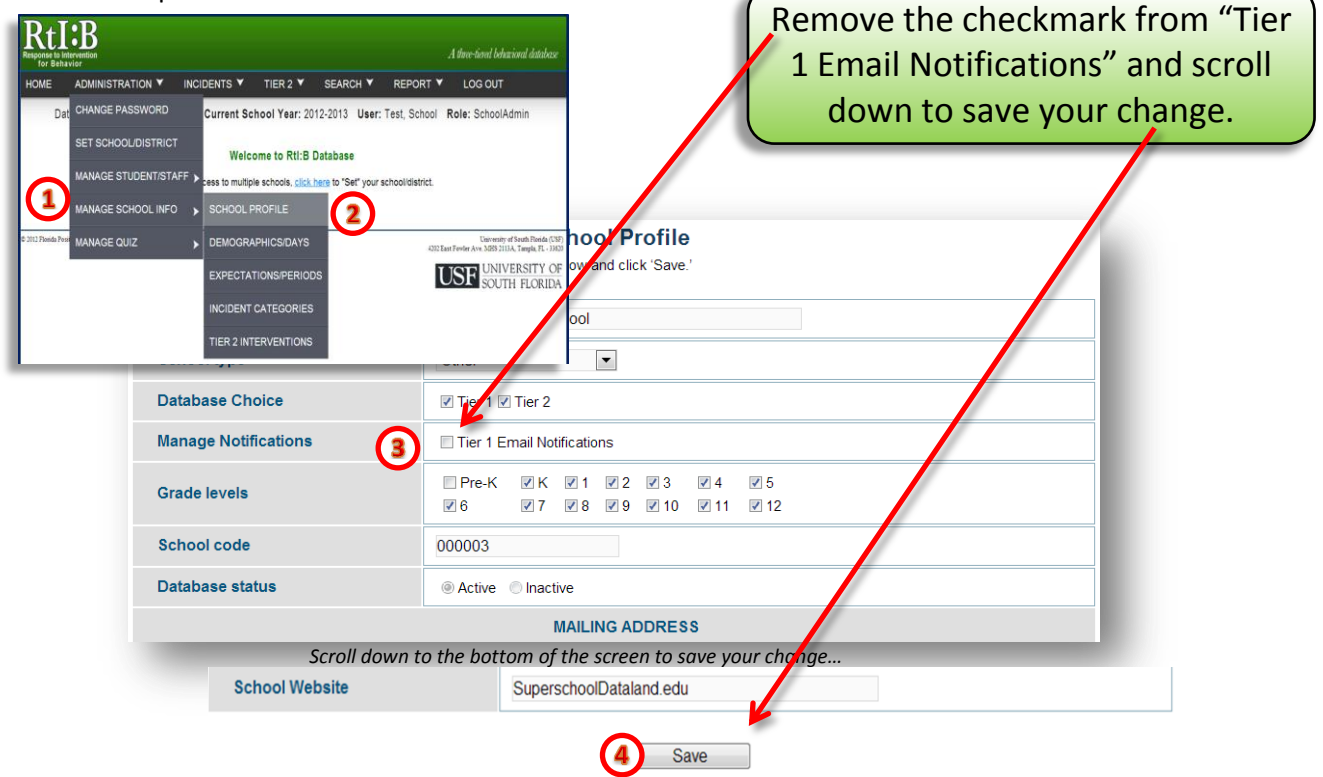